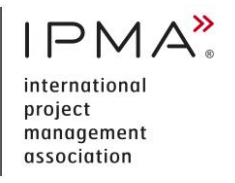

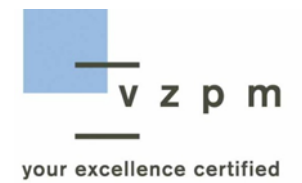

## **Manuel des examens online IPMA Level B, C et D**

#### **CONTENU**

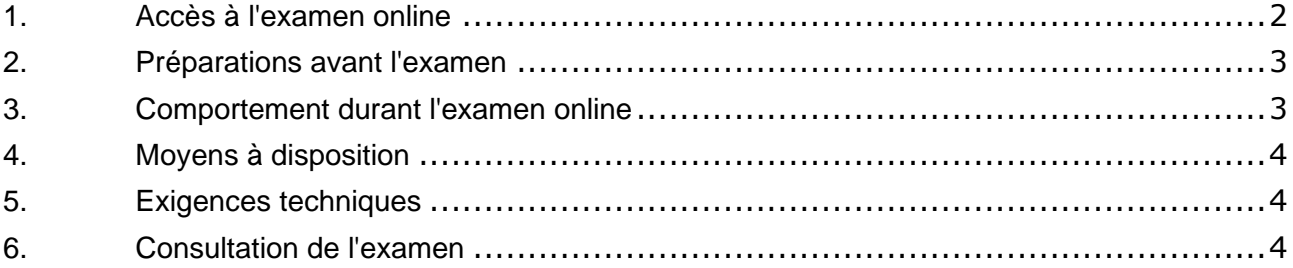

# <span id="page-1-0"></span>**1. ACCÈS À L'EXAMEN ONLINE**

▪ Le jour de l'examen, utilisez le lien suivant pour vous connecter à notre portail de certification : https://zert.vzpm.ch/login/external</u>. La séance sera ouverte dans notre portail de certification **une heure avant le début de l'examen**.

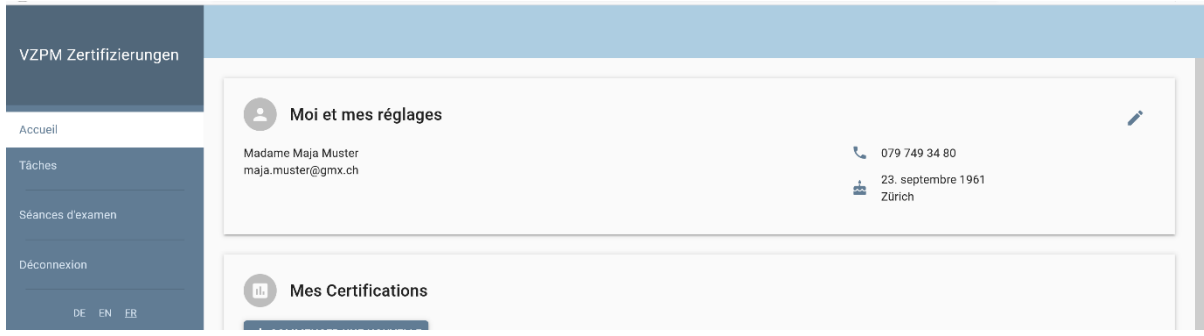

Après le login, choisissez 'Séances d'examen'.

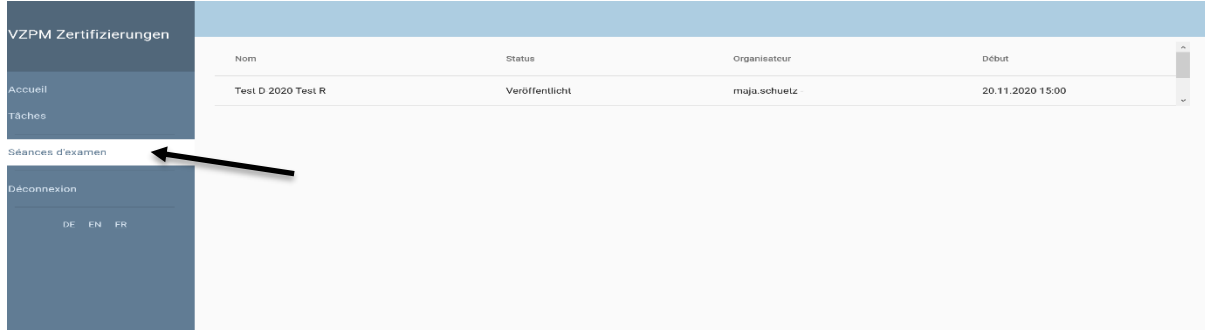

Ensuite cliquez sur la désignation du groupe.

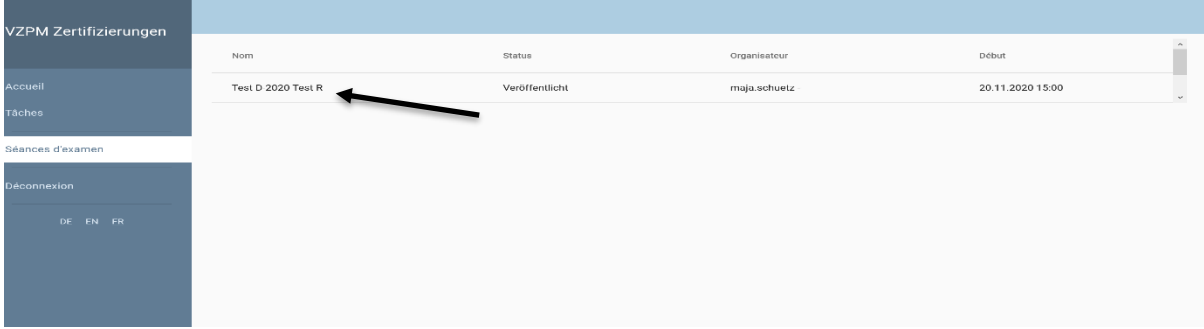

Sous **ꞌInformations pour l'examen online'** vous trouverez lꞌ **ID de réunion** et le **code secret** pour le Zoom-Meeting.

- Ouvrez l'application Zoom.
- Choisissez **ꞌJoindreꞌ** et complétez lꞌ **ID de réunion** et **votre Nom**. Choisissez à nouveau **ꞌJoindreꞌ.**
- Introduisez le **code secret**.
- **EXECT ADIES ENSET ENETRE SUIT : 'Participer à un Meeting', 'Joindre avecuté du la produité du la limité du la partie du la vien du la vien du la vien du la vien du la vien du la vien du la vien du la vien du la vien du la Vidéoꞌ** et **'Rejoindre l'audio sur votre ordinateur'.**

Vous vous trouverez alors dans la salle d'attente et notre superviseur vous informera du déroulement de l'examen.

Vous devez, au moins 20 minutes avant le début de l'examen, être prêt pour le contrôle d'identité. Veuillez présenter au superviseur une carte d'identité qui permet clairement une identification.

Après le contrôle d'identité, vous devez présenter au superviseur votre environnement avec la webcam. Une fois le contrôle de tous les participants est terminé, l'examen online commence pour tout le monde en même temps. Dès que le superviseur démarre l'examen, vous pouvez passer l'examen. À partir de ce moment, l'examen est considéré comme commencé.

### <span id="page-2-0"></span>**2. PRÉPARATIONS AVANT L'EXAMEN**

Pour vous assurer que l'examen se déroule correctement, veuillez prendre note des points suivants :

- **L'inscription à notre portail de certification** est obligatoire pour participer à l'examen.
- Une tâche vous sera envoyée avec l'invitation à l'examen. Vous devez confirmer la date de l'examen dans notre portail de certification.
- Avant le login, vous devrez également **avoir installé Zoom sur votre ordinateur**. Vous pouvez télécharger une version gratuite : [https://zoom.us/download.](https://zoom.us/download)
- Installez-vous dans un endroit calme où vous ne serez pas dérangé.
- Assurez-vous que votre ordinateur est complètement chargé ou branché.
- Vérifiez et assurez-vous que vous avez une connexion Internet stable.

### <span id="page-2-1"></span>**3. COMPORTEMENT DURANT L'EXAMEN ONLINE**

- L'examen doit être fait de manière indépendante, sans l'aide de tiers.
- Pendant l'examen, l'échange d'informations et l'utilisation des informations échangées sont interdits. Cela comprend également l'enregistrement des examens et la transmission et l'utilisation des enregistrements d'examen.
- Toute forme de communication (technique ou personnelle) avec d'autres participants à l'examen ou des tiers est expressément interdite.
- Pendant toute la durée de l'examen, vous devez être visible dans la vidéoconférence.
- Les téléphones portables et les montres connectées doivent être éteints.
- En cas de violation, une exclusion immédiate de l'examen aura lieu.
- Après l'expiration du temps d'examen selon nos directives, l'examen se terminera automatiquement.
- Vous avez la possibilité de terminer l'examen avant l'expiration du temps d'examen.
- En cas de dysfonctionnements techniques pendant l'examen, les superviseurs détermineront comment procéder.

### <span id="page-3-0"></span>**4. MOYENS À DISPOSITION**

- Vous pouvez utiliser des documents stockés localement, des livres et autres documents écrits.
- En dehors des liseuses électroniques, aucun autre appareil n'est autorisé.

### <span id="page-3-1"></span>**5. EXIGENCES TECHNIQUES**

- La condition pour effectuer un examen online est une technologie qui fonctionne correctement (ordinateur avec une version actuelle du système d'exploitation, webcam, microphone, haut-parleur et connexion Internet rapide).
- Vous devez avoir installée la dernière version du navigateur Firefox ou Chrome.
- Sur [https://www.whatsmybrowser.org,](https://www.whatsmybrowser.org/) vous pouvez vérifier quel navigateur vous utilisez et s'il s'agit de la dernière version.
- Si, dans les paramètres de votre navigateur internet, vous avez activé la traduction automatique, vous devrez désactiver ce paramètre avant l'examen.
- Pour participer à l'examen, il est obligatoire de télécharger et d'installer le logiciel **Zoom**.
- En cas de problèmes techniques, veuillez contacter le bureau de la VZPM en temps utile avant l'examen : [https://www.vzpm.ch/fr/contact.](https://www.vzpm.ch/fr/contact)

### <span id="page-3-2"></span>**6. CONSULTATION DE L'EXAMEN**

Si vous ne réussissez pas l'examen, vous aurez la possibilité de le consulter. Après avoir pris rendez-vous, vous pouvez consulter votre examen online.

#### **MÉTHODOLOGIE DE GESTION**

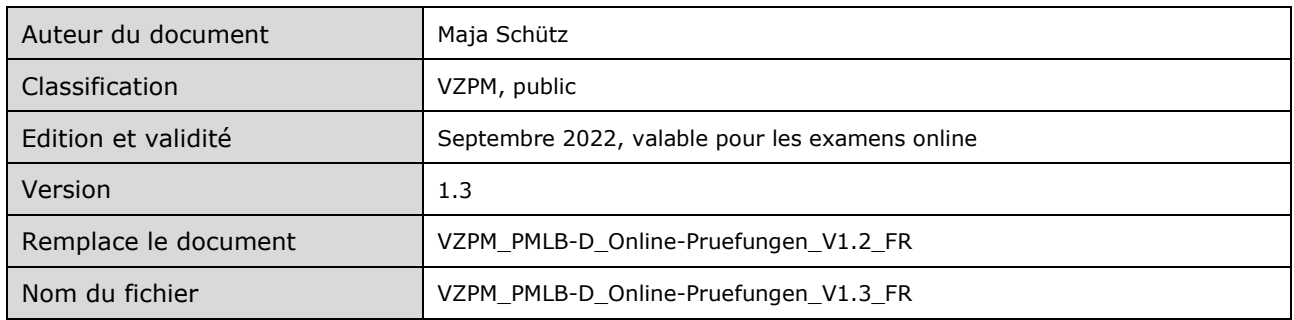

#### **VÉRIFICATION ET AUTORISATION**

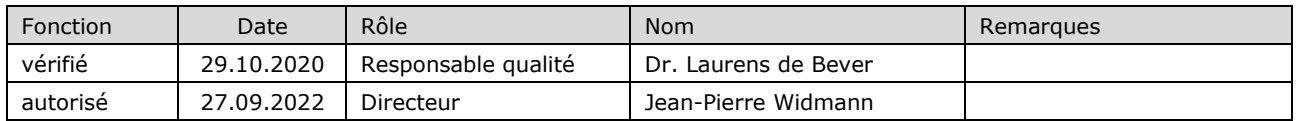

#### **APERÇU DES MODIFICATIONS**

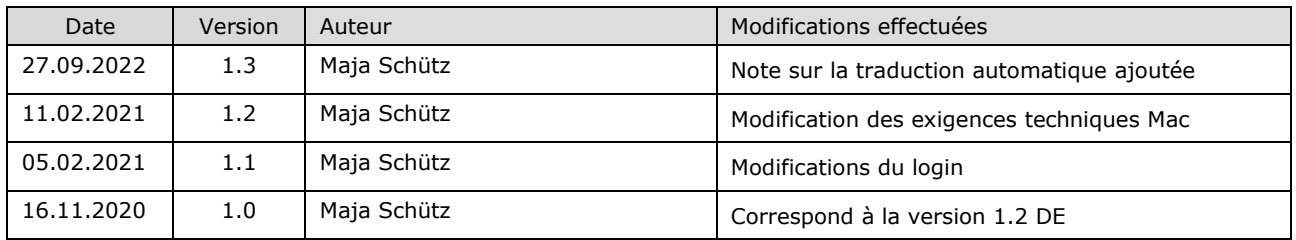